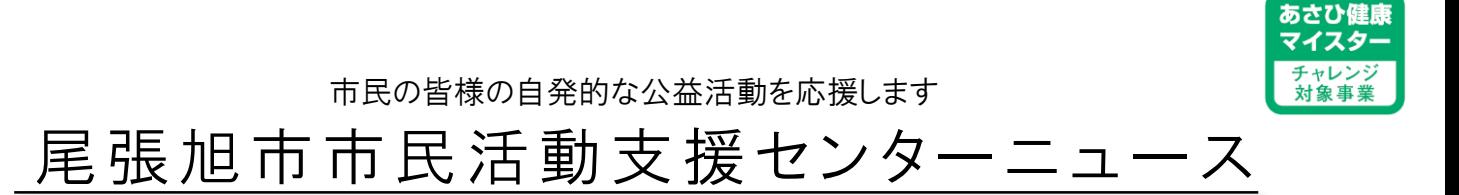

<Vol.34 臨時特別号 市民活動紙面講座> 2020年6月発行 尾張旭市市民活動支援センター

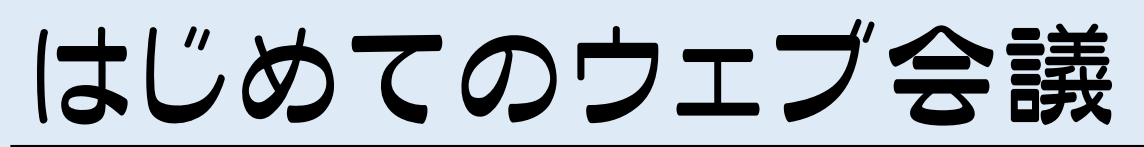

# **Let's try ! WEB Meeting**

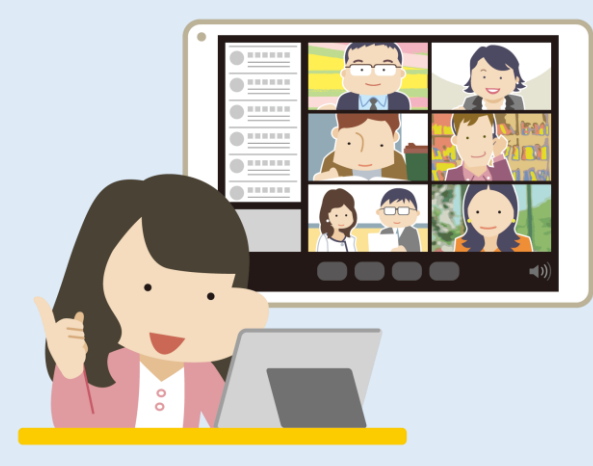

- ◎ ウェブ会議とは
- ◎ ウェブ会議の仕組み
- ◎ LINE(グループビデオ通話)
- ◎ Zoom(ミーティング)
- ◎ ウェブ会議サービス比較表

#### ■ 注意事項

- 本書で紹介している操作手順、情報などは主に2020年6月1日現在のものです。
- 本書発行後に仕様が変更される可能性があることをあらかじめご了承ください。
- 本書で紹介した設定作業等によって生じた損害などについては一切責任を負いません。 あらかじめご了承のうえご利用ください。
- ウェブ会議の導入、利用相談は当法人までご相談ください。

発行 尾張旭市市民活動支援センター/ 特定非営利活動法人デジタルライフサポーターズネット

新型コロナウイルスの影響で、多くの学校や企業で取り入れが進んだウェブ会議。まだやったことはないけれ ど、始めてみたい方、この臨時特別号「はじめてのウェブ会議」を参考にして、チャレンジしてみてください。

この号をお読みになった方は、令和2年度版あさひ健康マイスター手帳P35「おうちでできる」新規追加事業にポイントをためること ができます。「実施日」に読んだ日にち、「実施内容」に「はじめてのウェブ会議」とご記入ください。

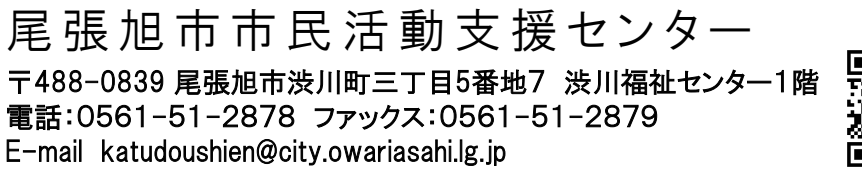

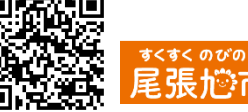

# ◎ ウェブ会議とは

インターネットに接続されたパソコンやスマートフォン、タブレットを利用し複数人でビデオ通話で会議 を行うことです。オンライン会議とも呼びます。インターネットに接続していれば、場所を選ばずいつで もどこでも会議を行えます。

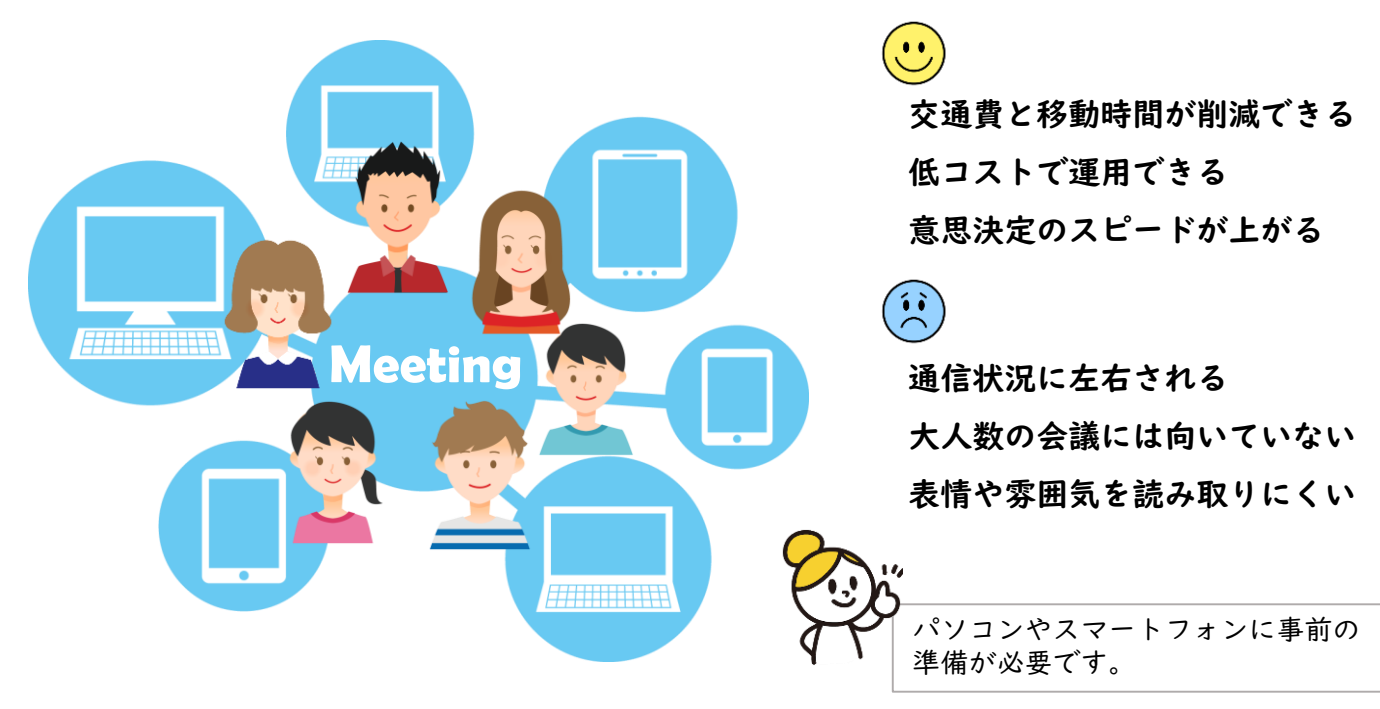

### ◎ ウェブ会議の仕組み

ウェブ会議を行うには、端末(パソコン、スマートフォン)とウェブ会議サービスを組み合わせ行い ます。ウェブ会議サービスは各社が提供しており、都合に合わせて利用します。各サービスの詳細は 7ページの [WEB会議サービス比較表(無料機能のみ)]にまとめてあります。

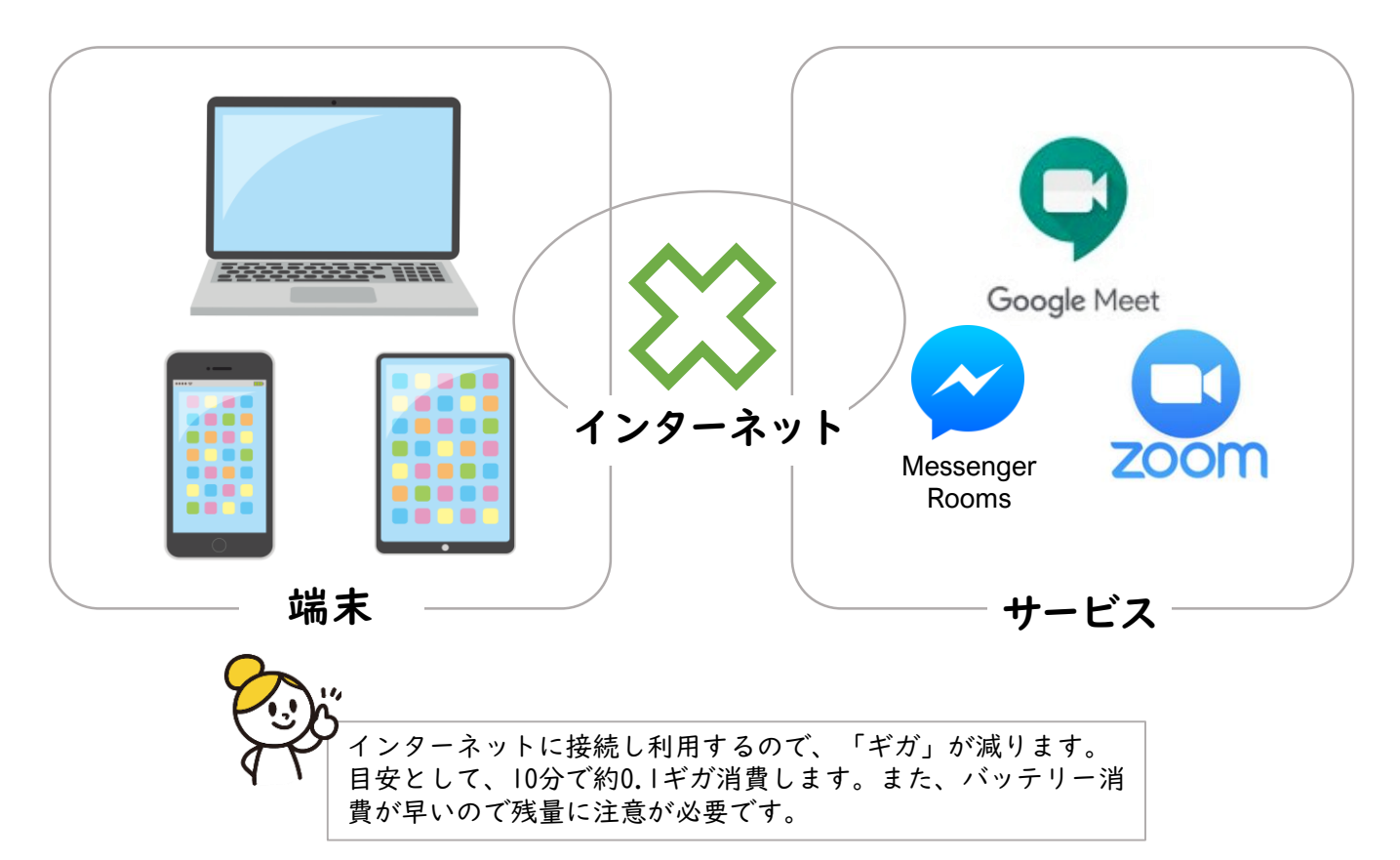

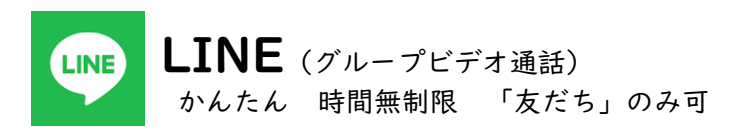

 $\mathbb{C}$ 

胜日

昨日

宜日

水曜日

水照日

水曜日

水曜日

 $\Box$ 

デジサポミ…グ部屋 (13)

**COOKCOM** 

既読 10

 $+$  0  $\overline{N}$  (Aa

 $\mathbb{Q}$ 

おはようございます。本日28E

11:30~ikeaレストランで行う<br>勉強会の資料です。

E web会議資料暫定版.pdf

൫

 $\odot$   $\downarrow$ 

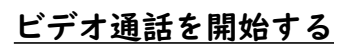

トーク

**Amazon.co.jp (ソ ヽ ノン )**<br>【Amazon.co.jp限定】 GATSBY(ギャツ<br>ビー) フェイシャルペーパー セット 徳用.

こ...<br>5月分のLINE Pay特典クーポンが終了開近<br>です! こちらからダウンロード https:/...

、<br>毎日3ポイントもらえる/ LINEチラシ<br>「5月の生活応援キャンペーン」開催中…

.<br>おうちカフェに夏仕様の「カプケ」<br>◇「モンスト映画からあげクン」発売…

【公式通販限定】今年も、豪華ハッピー<br>バッグ♪なくなり次第終了! ハッピー

V·drug (ブイドラッグ)

 $\circledcirc$ 

 $\equiv$ 

**C** 

デジサポミーティング部屋 (13) ファイルを送信しました

Amazon.co.in (アマゾン)

LINE Pay

おとなサントリー

ローソン

ロクシタン

季節ごとに味を変えて、夏は)<br>夏の味の金麦、新発売! 詳細

LINE SP キャンペーン

編集

LINE

لبو

 $\Omega$ 

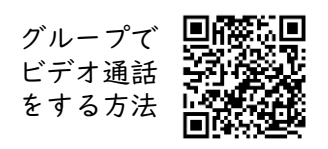

ビデオ通話に参加する

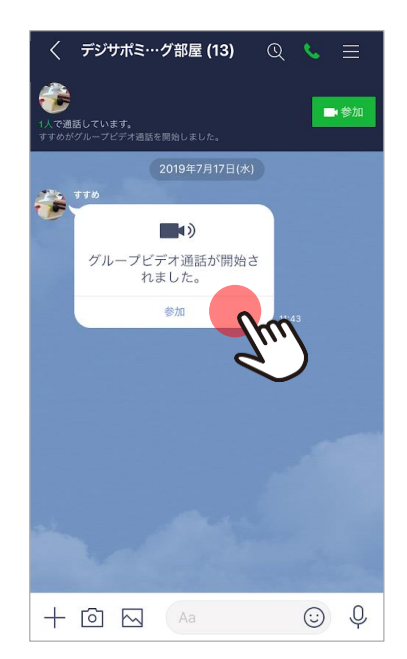

[トーク]からグループを開く [参加]をタップ

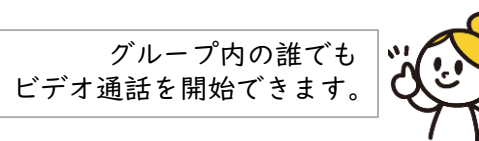

パソコンの画面をみせる(シェアする)

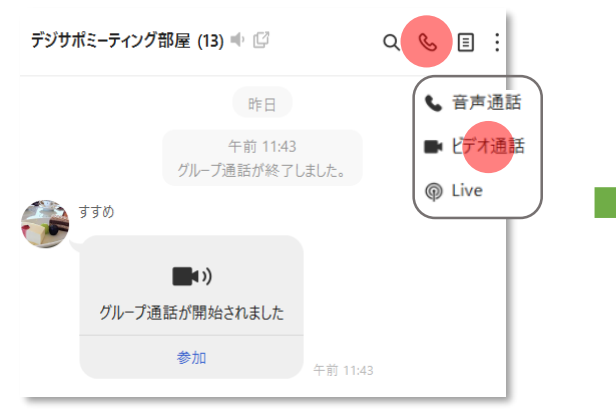

パソコン版LINEよりグループのトーク 画面を開き、[ピデオ通話]を開始 [画面をシェア]を開く

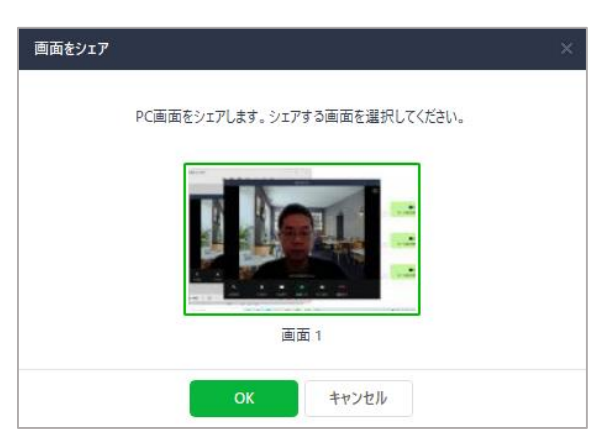

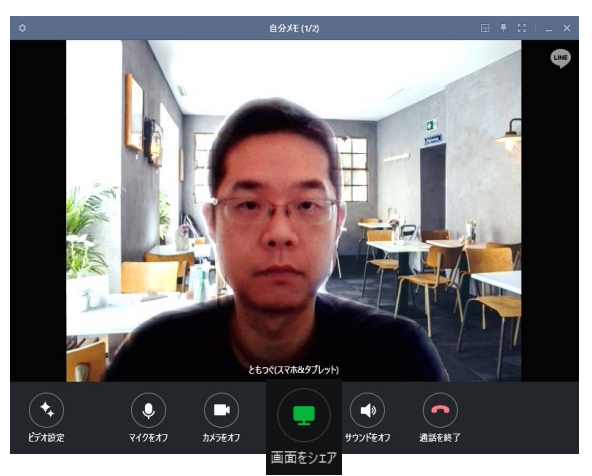

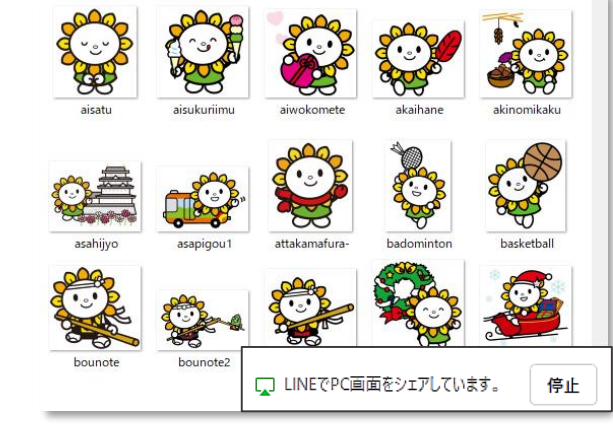

[OK]で画面シェア開始 | インスコンコンコン [停止]で画面シェア終了

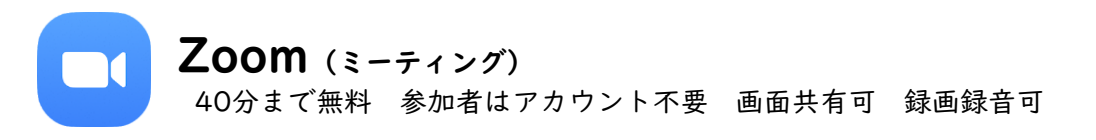

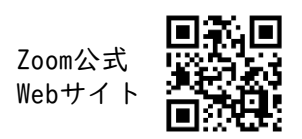

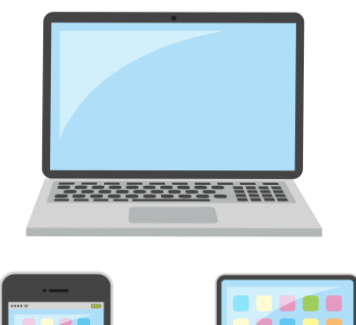

### 事前準備1(端末等)

- パソコン: パソコン (カメラ、マイク、スピーカーが必要) ※ノートパソコンには内蔵されています。
- スマートフォン:Android系(5.0以降),iPhone(iOS 8.0以降)
- インターネット接続(Wi-Fi接続が望ましい)
- メールアドレス(主催者は必須)

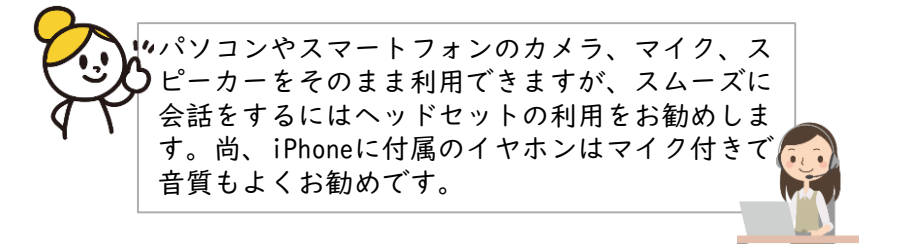

### 事前準備2(アプリインストール)

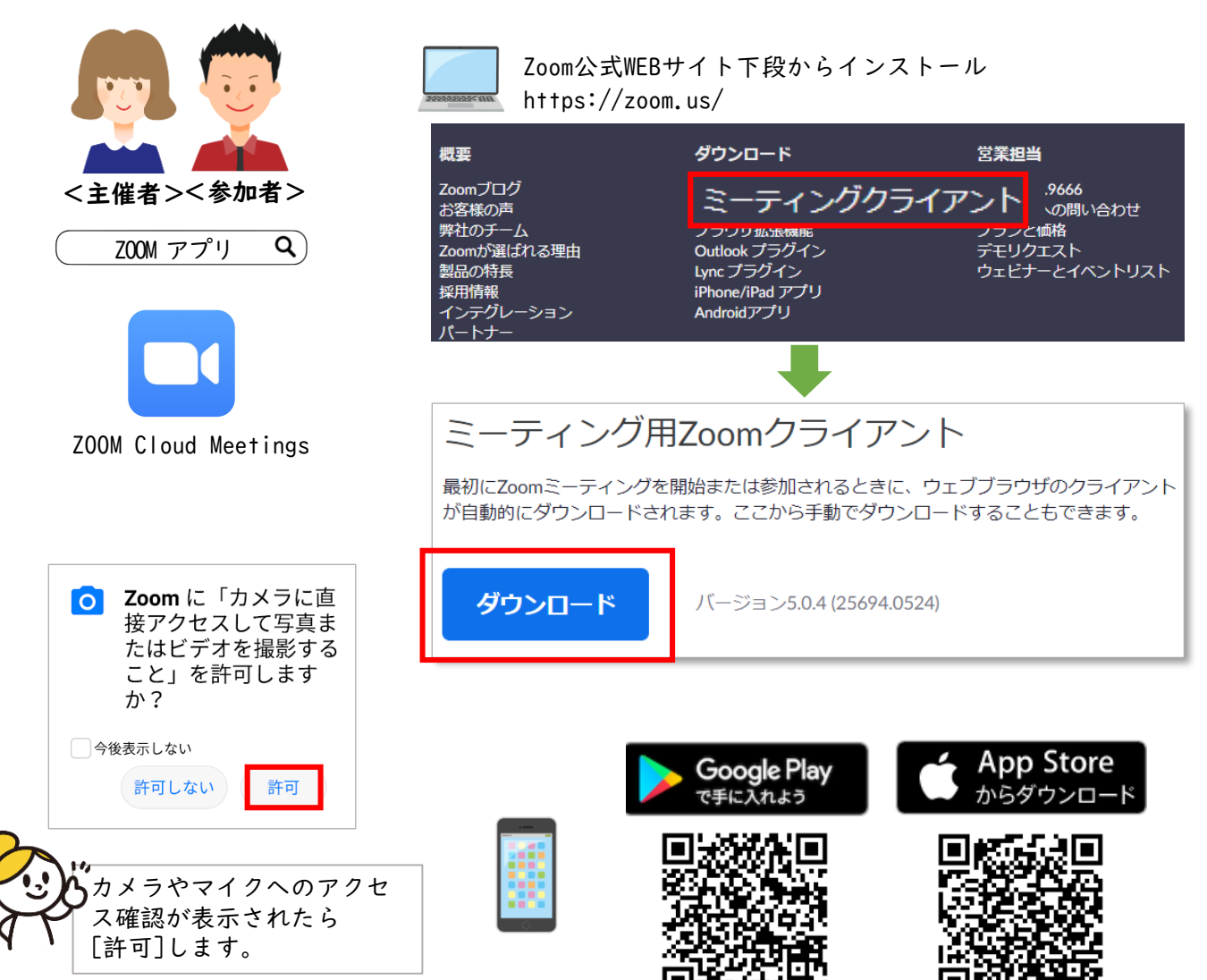

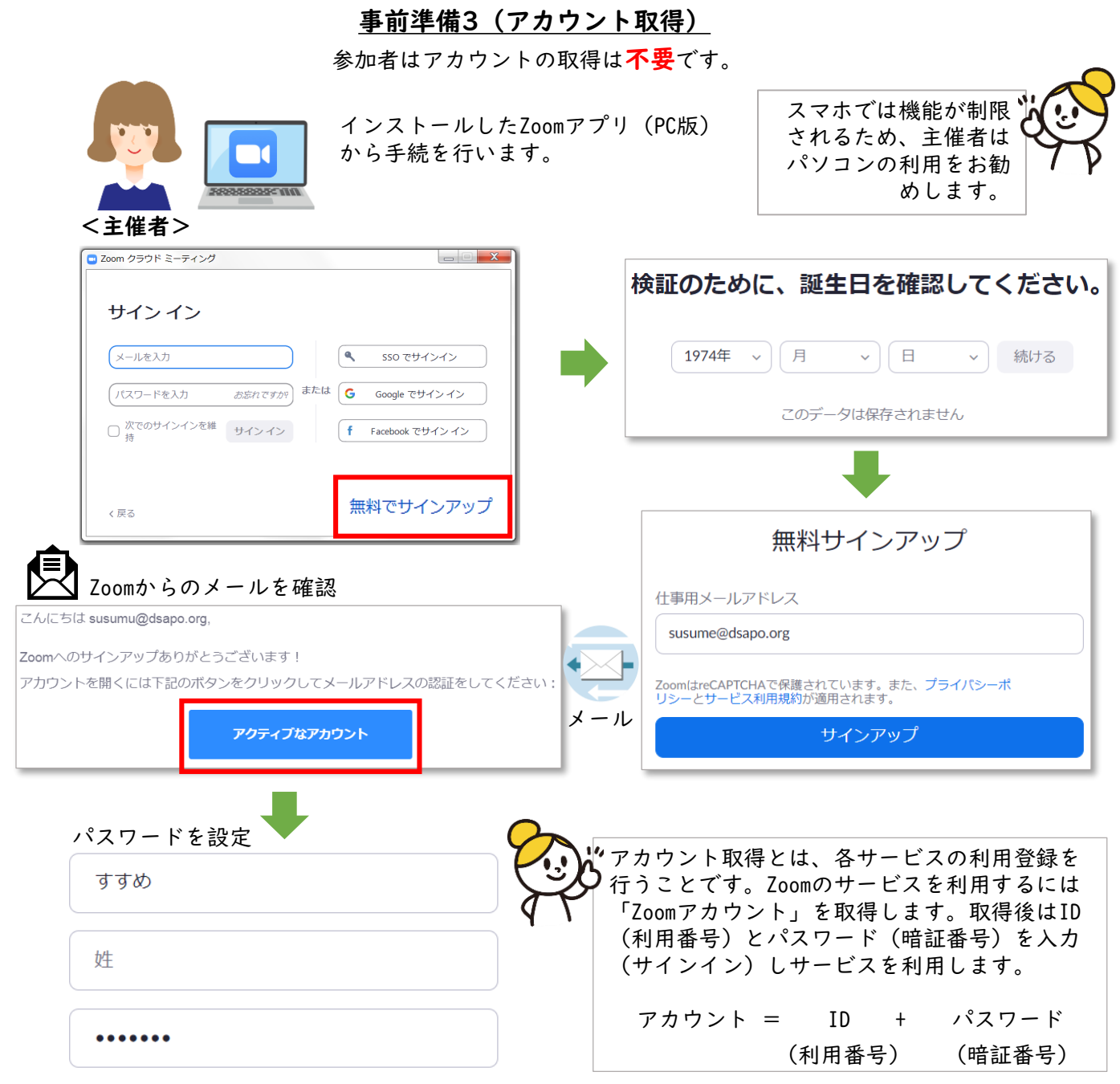

パスワードは次の通りでなければなりません。

② ① 主催者 ② ◆あわり おもの おもの マイン マイン おんじゅつ ちゅうしゃ 参加者 せいじょう うちの しょうしゃ かいじょう ③ ③ ミーティングID:123 456 7890  $\sqrt{27}$ ワード:a3b6c9

会議開催までの流れ

① 主催者がZoomで会議室を作る [新規ミーティング]または[スケジュール] ↓ ② 自動で発行される会議室の番号[ミーティングID] と鍵[パスワード]またはリンク(URL)をメールや LINEなどで参加者に配布

↓

③ 参加者は受け取った情報を入力し会議に参加

### 会議室を作る / 参加者を招待する

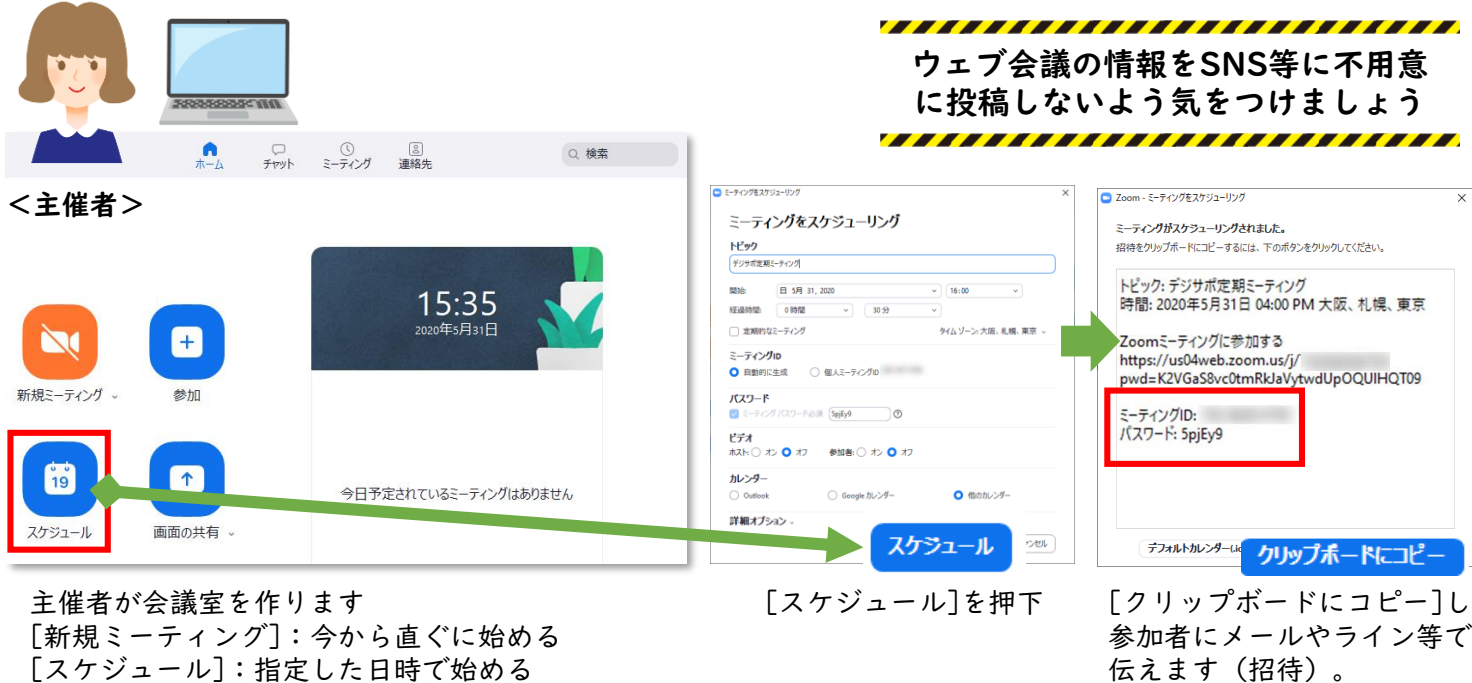

伝えます(招待)。 ※[ミーティングID]と[パス ワード]のみでも可

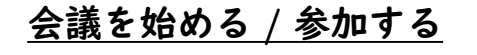

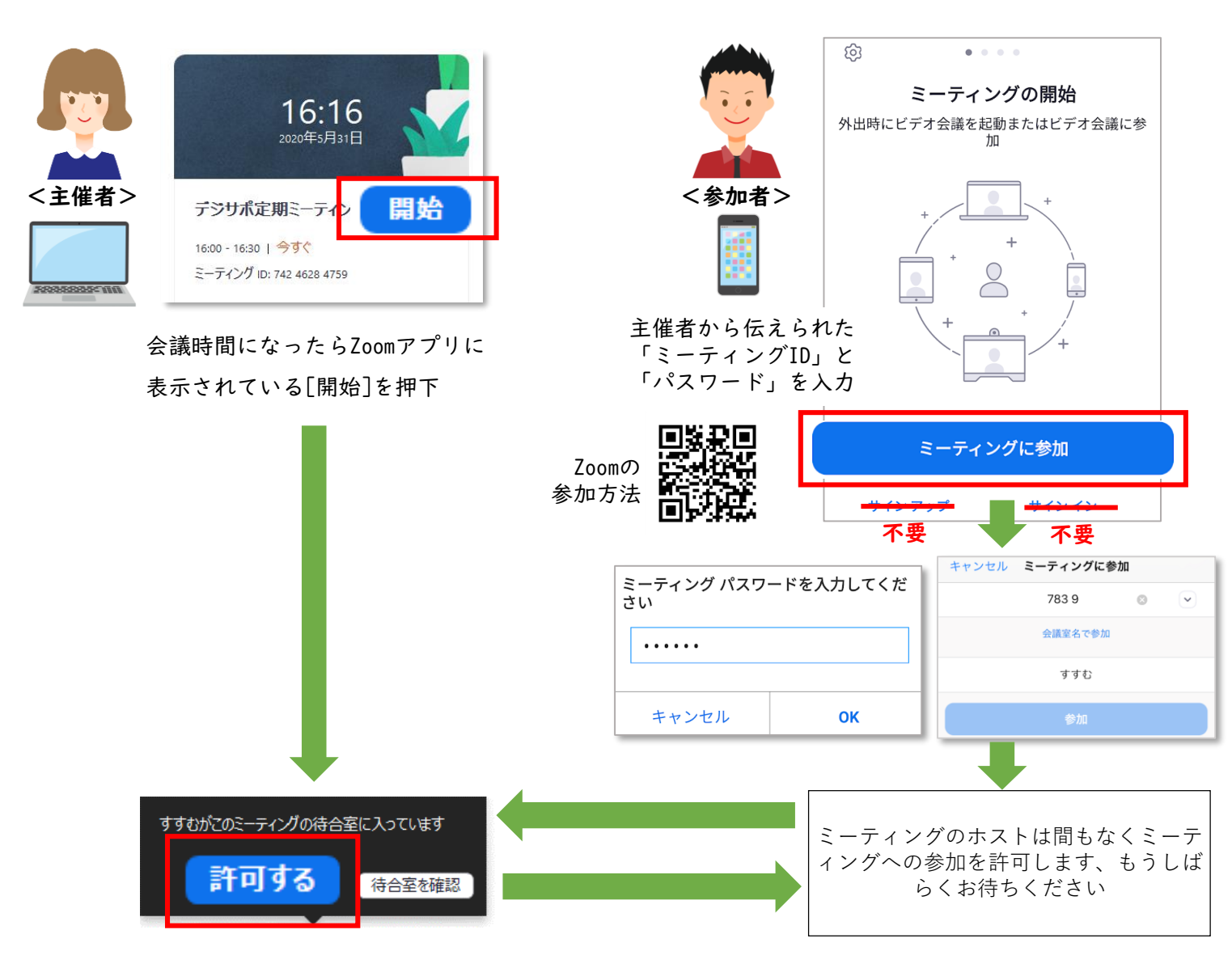

# 操作方法

主催者と参加者で一部表示が異なります

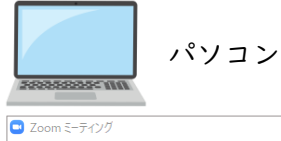

② ③

 $\bf{0}$ 

 $51 - h$ 

**ブイ**<br>ビデオの開始

22

 $\ddot{\mathbf{r}}$ 

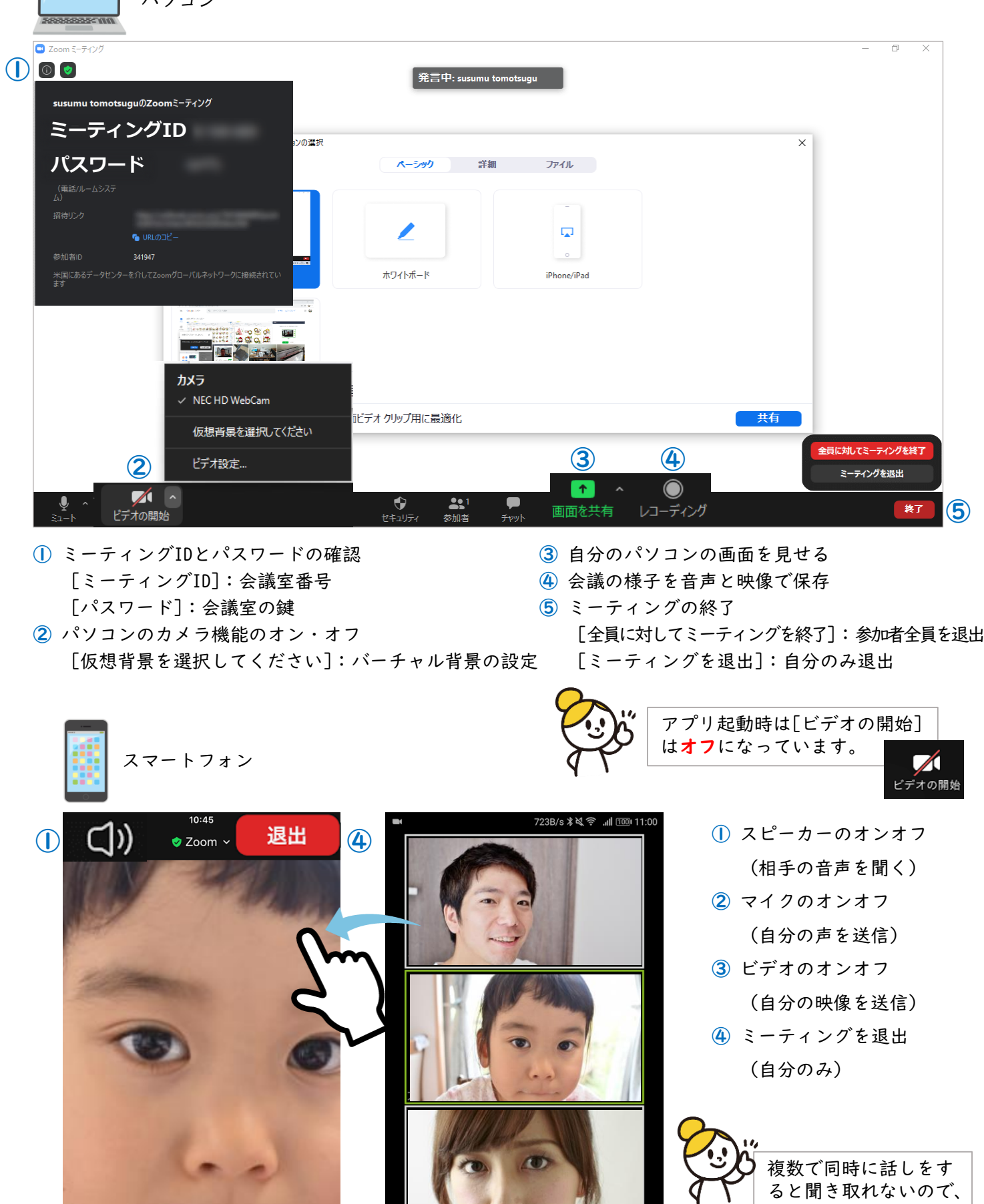

 $\bigcirc$ 

 $\Box$ 

 $\triangleleft$ 

ここ<sub>は、その</sub><br>主催者が発言者を指名 **エ<sub>ルロ</sub>、**<br>するとスムーズに会議

が進むみます。

WEB会議サービス比較表 (無料機能のみ) 2020年6月1日現在

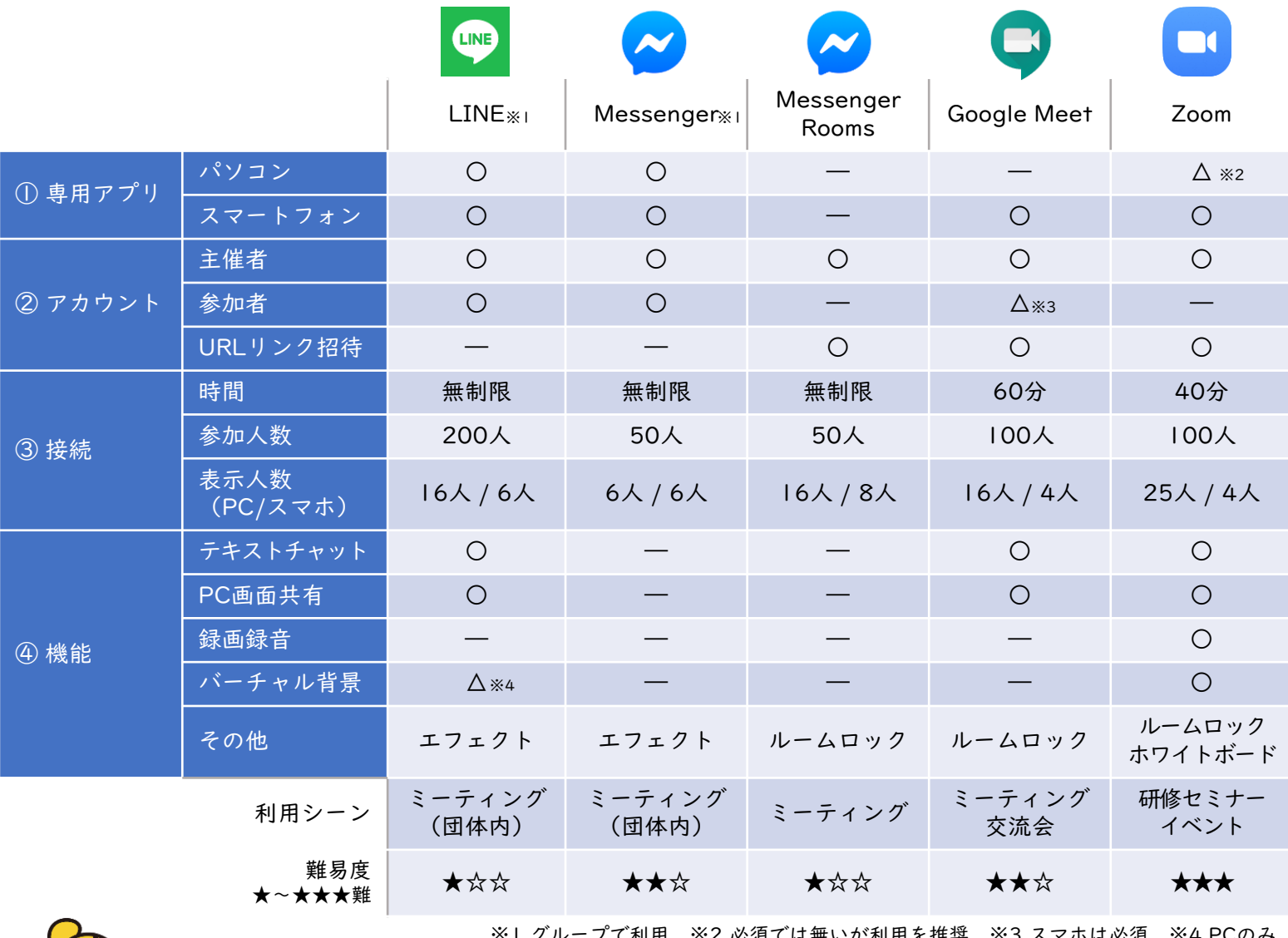

※1.グループで利用 ※2.必須では無いが利用を推奨 ※3.スマホは必須 ※4.PCのみ

双方向性の無いイベント(ステージ催し)の配信はYouTubeのライブ配信機能がお勧め

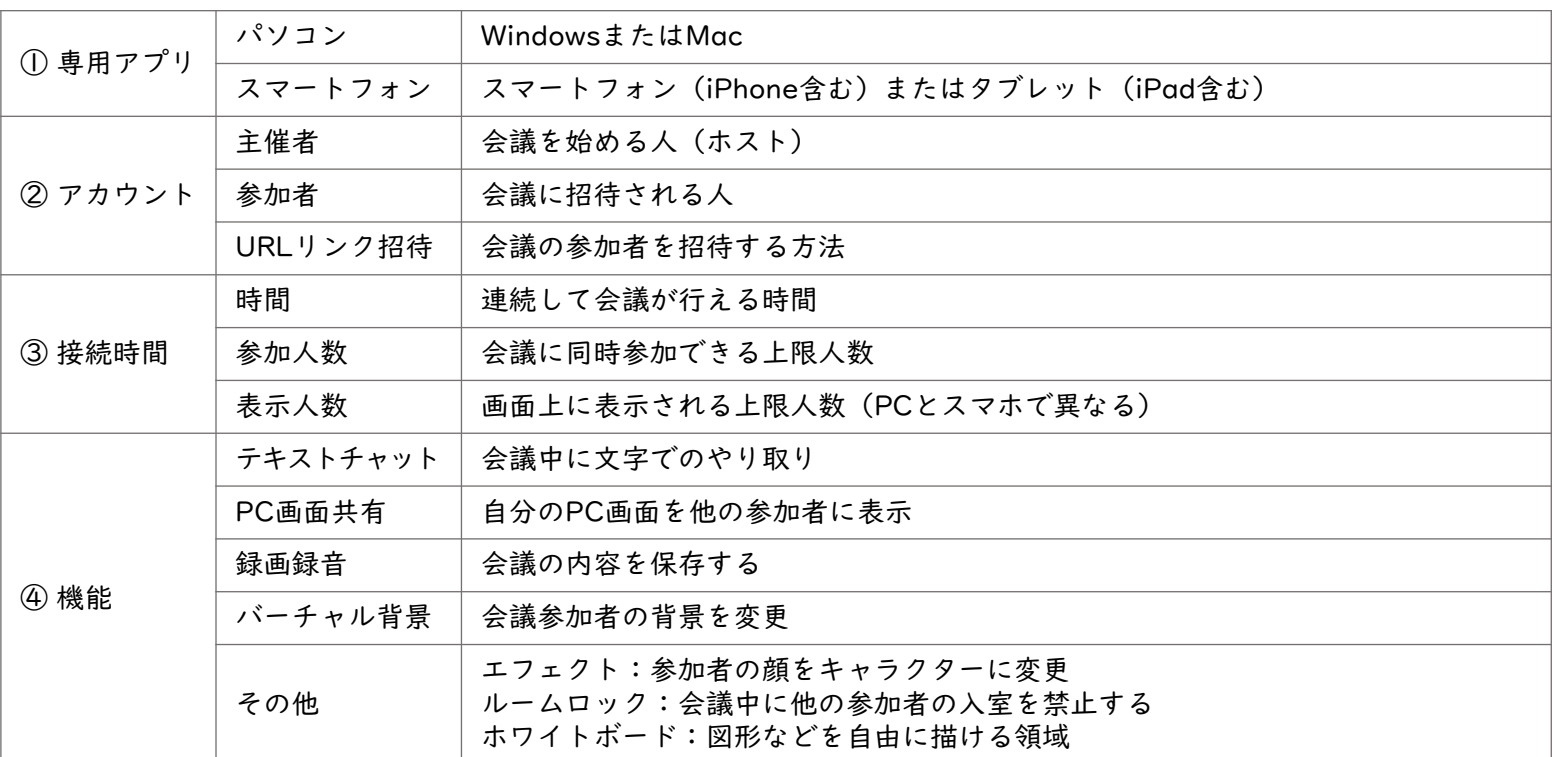